## **Sisukord**

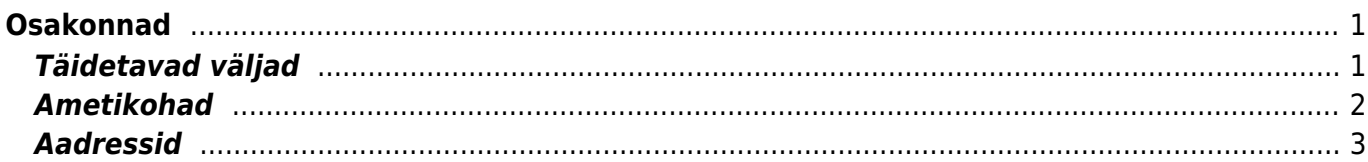

# <span id="page-2-0"></span>**Osakonnad**

Osakondade alla on võimalik seadistada ettevõtte struktuur osakonniti.

Osakondi saab seadistada Seadistused → PERSONALI SEADISTUSED→ **Osakonnad**

#### Uue osakonna lisamiseks vajutada **Lisa uus**.

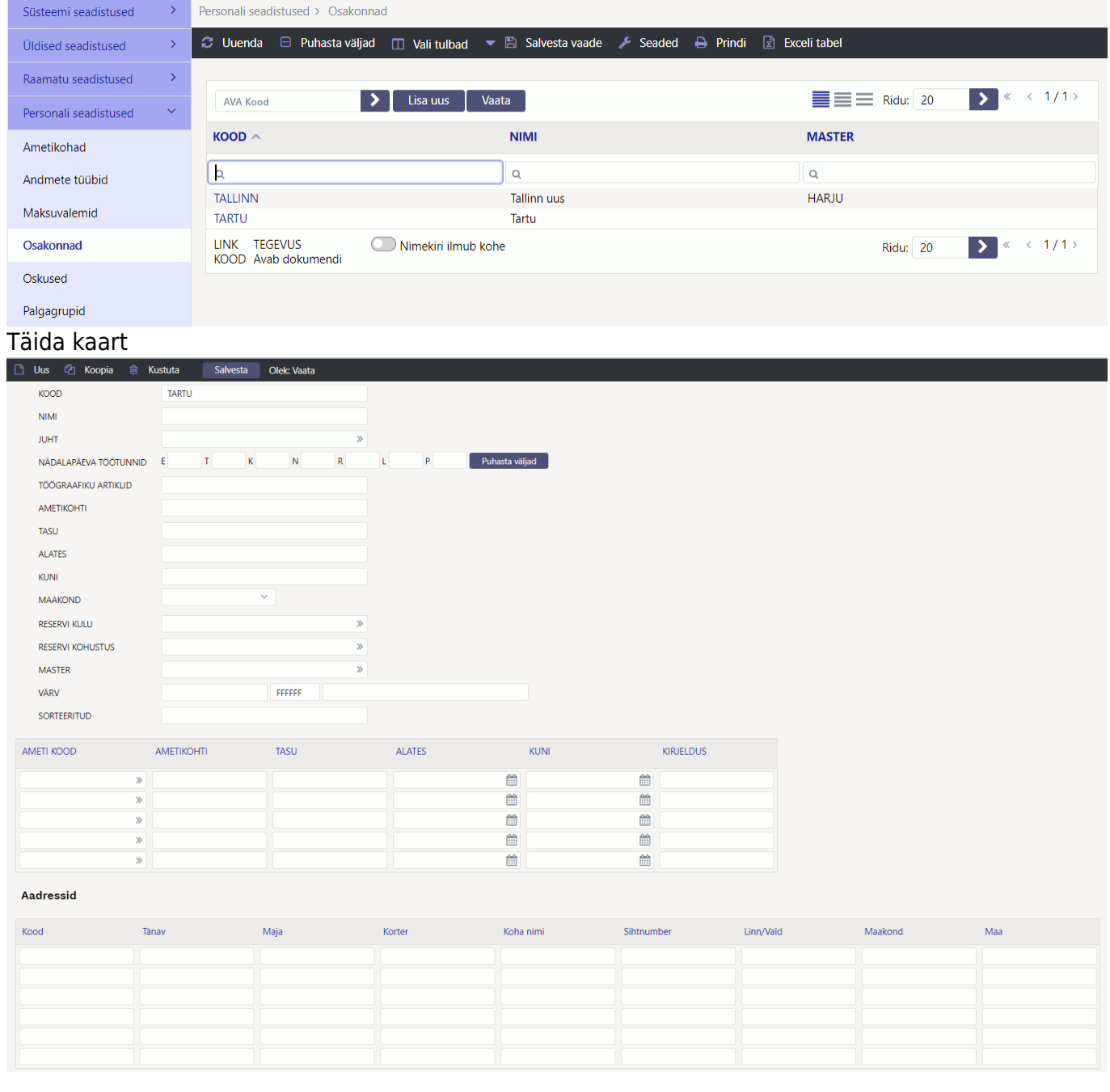

## <span id="page-2-1"></span>**Täidetavad väljad**

**Kood**- sisestada osakonnale kood. Seda kuvatakse aruannetes ja personali kaardil. Koodi loomisel mitte kasutada täpitähti.

#### **Nimi**- osakonna täispikk nimi

Juht- saab määrata osakonnale juhi ja selle väärtusega arvestab ka süsteemi seadistus "Oma õigusega näeb ka alluvate personalikaarte ja aruandeid".

**Nädalapäeva töötunnid**- saab sisestada osakonna põhised tunnid päevade kaupa.

**Töögraafiku artiklid**- saab lisada osakonna põhised graafiku artiklid. Nende järgi arvestatakse normtunde kui ei soovita, et normtunnid oleksid kalendaarsed.

**Ametikohti**- arvutatakse kokku lisatud ametikohtade arv.

**Tasu**- arvutatakse kokku ametikohtadele määratud tasu.

**Alates** ja **Kuni**- saab määrata osakonna kehtivust. Kui osakonna kehtivus on minevikus siis personali kaardil kuvatakse kasutaja andmetes osakonda punasena.

**Maakond**- osakonna asukoht maakonniti

**Reservi kulu**- kui kasutatakse Directo puhkusereservi arvestust siis saab siia sisestada osakonna põhise reservi kulukonto.

**Reservi kohustus**- kui kasutatakse Directo puhkusereservi arvestust siis saab siia sisestada osakonna põhise reservi kohustuse konto.

**Master**- kui ühte piirkonda näiteks kuulub mitu osakonda on võimalik luua master osakond piirkond ja kõigile selle piirkonna osakondadele see piirkond masteriks määrata. Võimaldab erinevaid personali aruandeid masteri järgi välja võtta.

**Värv**- osakonna värv aruannetes

**Sorteeritud**- vaikimisi kuvatakse aruannetes koodi järgi järjestatuna, aga kui on soov, et järjekord oleks teine, siis saab sellele väljale sisestada numbrilised väärtused, mille järgi osakondi aruannetes järjestatakse.

### <span id="page-3-0"></span>**Ametikohad**

Lisatabelisse on võimalik sisestada osakonda eelarvestatud ametikohtade arvu ja vastava ametikoha tasu. Sellest tabelist võtab "Tööjõu struktuur" aruanne eelarve tulpadesse andmed.

**Ameti kood**- saab valida ametikoha ametikohtade registrist

**Ametikohti**- sisestada arv mitu ametikohta on ette nähtud selles osakonnas

**Tasu**- ühele ametikohale määratud tasu

**Alates** ja **Kuni**- selle rea kehtivus

**Kirjeldus**- vaba teksti väli, kuhu saab sisestada kommentaari

### <span id="page-4-0"></span>**Aadressid**

Aadressi väljade täitmiseks peab kasutajal olema antud aadresside õigus Kasutajagrupp → Dokumendid → yld\_aadressid (Aadressid). Lisatabelisse on võimalik sisestada osakonna aadresse sellise täpsusega nagu on oluline.

**Kood**: aadressi/asukoha kood, mida saab käsitsi sisestada.

**Tänav**: tekstiväli

**Maja**: tekstiväli

**Korter**: tekstiväli

**Koha nimi**: tekstiväli

**Sihtnumber**: tekstiväli

**Linn/Vald**: tekstiväli

**Maakond**: tekstiväli

Kasutatakse nt. põhivara ja väikevahendi kaardil [Asukoha koodide kasutamine](https://wiki.directo.ee/et/asset#aadress_pohivara_ja_vaeikevahendi_kaardil) .

From: <https://wiki.directo.ee/> - **Directo Help**

Permanent link: **<https://wiki.directo.ee/et/osakond>**

Last update: **2022/04/16 20:22**